# Лабораторная работа 1 Работа в командном окне и (или) в текстовом редакторе

(используйте отладчик для интерактивной реализации кода)

#### Системные переменные

eps - бесконечно малое, обусловленное точностью (2.2204e-016) realmax - наибольшее положительное вещественное число (1.7977e+308) realmin - наименьшее положительное вещественное число (2.2251e-308) intmax - наибольшее положительное целое число (2147483647) intmin - наименьшее положительное целое число (-2147483648) ans - системная переменная (результат последней операции, в отсутствии результирующей переменной) pi - 3.141592653589793 (format long)

inf - бесконечно большое

NaN (not a number) - нечисловой формат

ехр(1) (2.718281828459046) нет зарезервированной системной переменной end - последний элемент

#### Простейшие операции

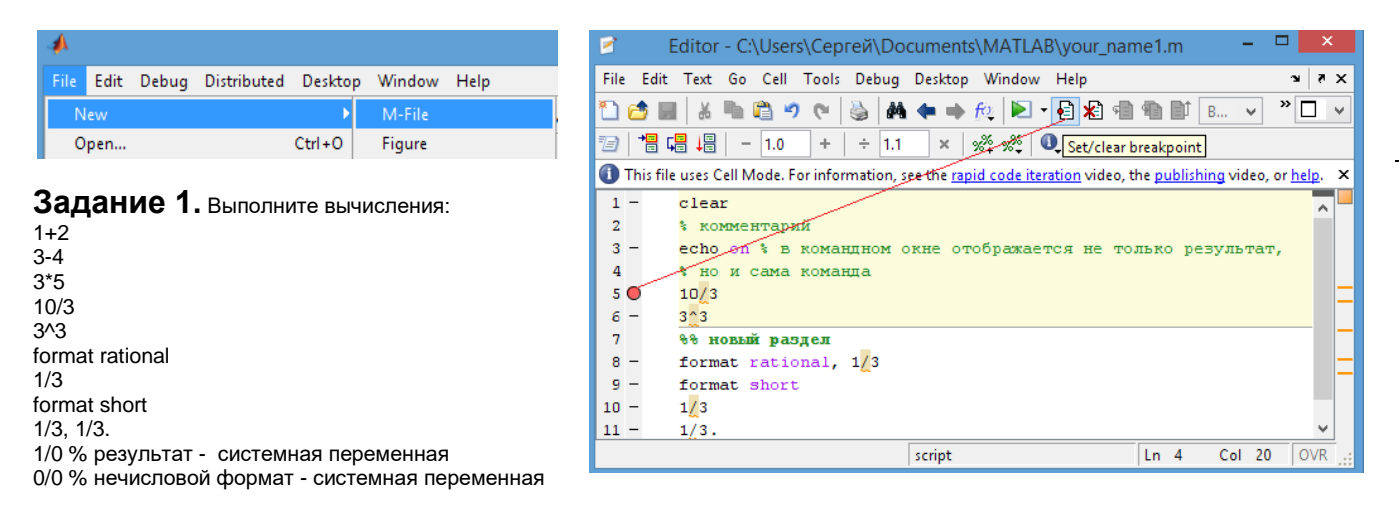

#### Задание 2

Задайте векторы:  $d1=[1 1 1], d2=[2 2 2]$  $d3=[5; 5; 5]$ ,  $d4=d2'$ Выполните операции  $d1+d2, d4+d3$ d1\*d2, d4\*d2, d1/d2. d2/d1 (объясните результат)

Замечание. Воспользуйтесь стеком (по стрелке вниз-вверх на клавиатуре) для выбора и редактирования исполненной ранее строки, если это целесообразно.

## **Задание 3**

Выполняйте и анализируйте результат

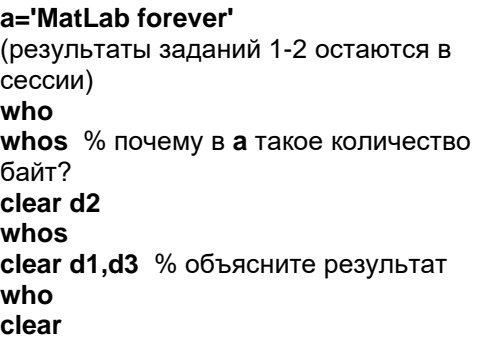

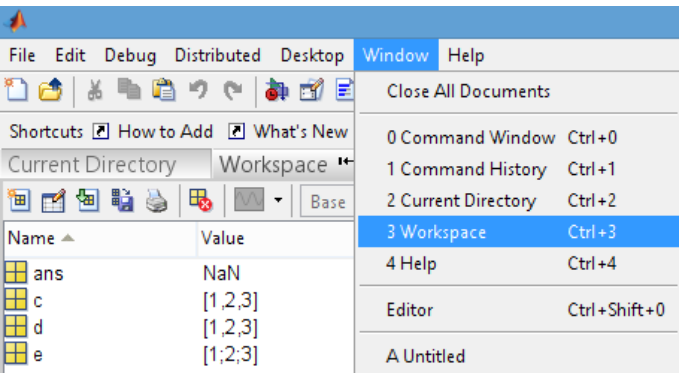

Панель Workspace – содержится информация о глобальных переменных (команда **who –** интерактивный аналог); **whos** - расширенная информация о данных (+ какие) типы данных (классы)

#### **Конструкторы матриц и операции с векторами и матрицами**

**Задание 4. Матрицы из нулей** (конструктор **zeros**)

Выполните команды: **zeros(5)** % создается в памяти матрица пятого порядка из нулей **zeros(2,3) zeros(4,3,5) A=[1,2,3;4,5,6] В= zeros(size(A))**

#### **Задание 5. Матрицы из единиц (ones) и единичная матрица (eye)**

Выполните команды: **ones(5) ones(2,3) ones(4,3,5) A=[1,2,3;4,5,6] eye(5)** % единичная матрица **B=eye(size(A))**

#### **Задание 6. Случайные матрицы**

**rand(5)** % матрица 5-го порядка, заполненная случайными числами, равномерно распределенными на интервале (0, 1)

**randn(10,2)** % матрица заданного порядка, случайные числа генерируются с помощью нормального распределения нулевым средним и единичной дисперсией

**randi([3 9],3,3)** % генерируется случайная матрица третьего порядка, элементами которой являются целые числа от 3 до 9 включительно. (Читайте справочную систему **help randi**)

## Задание 7. Выбор элементов матрицы, редактирование

Задайте матрицы: А=[1 2 3; 4 5 6; 7 8 9]; % заметим, что ; - подавляет вывод результата B=[1 1 1; 2 2 2; 3 3 3];

Для доступа к элементам массива используются круглые скобки A(2,3) – элемент 2-й строки и 3-го столбца; В(1:3) - выбран столбец [1;2;3], В(2,:) – вторая строка Выберите 1-й столбец матрицы А и 2-й столбец матрицы В. Выберите вторую и третью строку матриц.

Замечание. В памяти Matlab любая матрица хранится как вектор-строка, построенная последовательно из её векторов-столбцов. Наличие одинарной нумерации предполагает такое соответствие.

A=rand  $(6)$  $AL=tril(A), tril(A,-2)$  $AU = \text{triu}(A)$ ,  $\text{triu}(A,2)$  $AD = diag(A), v = diag(A,3),$  $B = diag(v)$ , diag(A), Факультативно:

 $fliplr(A)$  – поворот матриц вправо-влево  $flipud(A)$  – поворот матриц вверх-вниз  $rot90(A)$  – поворот на 90 градусов

## Задание 8. Операции с матрицами

Выполните операции с матрицами

 $A+B$ ,  $A-B$ ,  $A*B$ 

% операции с точкой – векторные операции, выполняются поэлементно

А.\*В % поэлементное умножение

А.\*10 % умножить на число; заметим, что для умножения на скаляр не обязательно пользоваться векторной операцией, достаточно А\*10

А.^2 % (каждый элемент матрицы, возведен в степень 2)

А^2 % (матрица, умноженная сама на себя (только для квадратных матриц!))

# $A=A+i$

А' % транспонирование ли матрицы?

А.' % а так?

 $inv(B)$  – обратная матрица к В или равносильно:

 $B^(-1)$ 

A=round(rand (3)) % округление до целого

sum(A), sum(A') % объясните, как работает функция sum.

# $sum(diag(A)), sum(diag(fliplr(A)))$

sum(sum(A)), prod(A)

max(max(A)) % объясните, как работает функция

# Задание 9. Справочная система (тематическая справка)

help elfun % Познакомьтесь со справкой по элементарным математическим функциям

help matfun % по изучению свойств матриц и специальных операций help specfun % запомните, как вызывать справку по специальным функциям.

## Операции сравнения и логические операции

Задание 10 Выполните следующие операции сравнения и объясните результат

 $123+456 == 579$  $3 > 9$  $[3 7 4]$ > $[3 2 3]$  % поэлементное сравнение  $t = ans$  $all(t)$  % если в t все логические единицы, то результат true (или 1)  $any(t)$  % если в t есть хотя бы одна логические единицы, то результат true (или 1)

 $2 < 2.5000$  $7*8$ >=56  $2^32 \le 65536$ 

 $X=[1 2 3]$  $Y=['1', '2', '3']$ Z=['1','2','A']

 $X == Y$  $X < Y$  $Z == Y$ Как происходит сравнение?

## Задание 11. Логические операции с массивами

Задайте массивы:

 $P=[1 1 1]$  $Q = [0 1 0]$  $R = [0 0 1]$ 

Выполните следующие логические операции

**QIR** 

**P&R** 

 $\sim Q$ 

Посмотрите расширенную справку по логическим операциям, операциям отношения, операциям над множествами, для этого в командной строке наберите  $help > (3HAK)$  больше)

## Задание 12. Операции над множествами

Придумайте самостоятельно примеры операций над множествами, используйте в качестве множеств векторы и следующие функции ML: unique, union, intersect, setxor, ismember

Замечание. Язык нестрогой типизации обусловливает необходимость постоянного, насколько это требует логика программы, контроля типов.

Чтобы найти соответствующие функции контроля типов в закладке контекстного поиска в справке Help следует набрать is\*, как указано ниже

## Enter index item: is\*

В этом случае вы получите список всех функций контроля типов, например,

isequal - истина, если аргументы - матрицы равны поэлементно

isscalar - истина, если аргумент скаляр

isvector - истина, если аргумент вектор

Isrow - истина, если аргумент строка

Iscolumn - истина, если аргумент столбец

ismatrix - истина, если аргумент матрица

#### Операции с матрицами

## Задание 13.

Задайте матрицы г1и г2 одинакового размера

Объедините их двумя способами:

Rr=[r1;r2], Rc=[r1 r2] % аналогично выполните с помощью функции cat

 $Rr(:,end-1) = [ ] % \text{v} \$ далена предпоследняя колонка

Rc(1,:)=1 % все элементы первой строки равны единице

Rr(1:2:end)=0 % каждый элемент матрицы с нечетным индексом обнуляется

 $spy(Rr)$  % графическое представление ненулевых элементов матрицы

Замечание. Матрица в памяти хранится как вектор, вытянутый по столбцам, поэтому обращение к элементам матрицы как к одномерному вектору корректно.

## Задание 14. Элементарные математические функции

Задайте комплексные числа и найдите их характеристики:

 $d1 = 5 + 4i$  $d2=2-3i$ abs(d1) % модуль числа real(d1) % вещественную часть  $imag(d1)$  % мнимую часть conj(d2) % комплексно-сопряженное, сравните с d1' Задайте вектор вещественных х и по результатам сформулируйте правила работы функций округления:  $ceil(x)$ , fix(x), floor(x), round(x) проверьте работу функций  $mod(x,y)$ , rem $(n,m)$ 

сравните результаты. Уточните назначение этих функций с помощью справки.

## Задание 15. Задание последовательностей (векторов-строк)

**q=2:2:8** % начальное значение: шаг: конечное значение  $r = 3:3:12$  $v=q+r$ 

 $f=v.^2$ , sum(f) % результат – скалярное произведение  $(v,v)$ f=v^2 % устраните ошибку, представив второй способ вычисления скалярного произведения (v,v)

# Элементы программирования. Скрипты, процедуры и функции.

Скрипт файл (script) – внешний \*.m файл, состоящий из последовательности ML-команд. Все переменные глобальные, в качестве первой команды следует использовать clear

Задание 16. Скрипт-файл построения простейшего графика

Создайте script построения графика функции.

t=-pi:0.3:pi % изменение аргумента функции

e=sin(t) % массив значений функции

 $plot(t,e)$  % построение графика функции

Процедура без параметров используется в случае, когда целесообразна компиляция и требуется исключить интерактивность процесса выполнения скрипта. Процедура без параметров имеет в качестве шапки-заголовка процедуры следующую строку: function namef Заметим, что при этом имя файла (namef.m) должно совпадать с именем namef, указанным в заголовке

#### Задание 17. Процедура без параметров

Создайте скрипт как процедуру без параметров, параметры введите интерактивно по 6 команде input (a=input('введите a') и т.п.) для вычисления площади треугольника по формуле Герона  $s = \sqrt{p(p - a)(p - b)(p - c)}$ , здесь р – полупериметр; a,b,c – длины сторон треугольника. Результат выведите на экран или сохраните в двоичном файле.

#### Задание 18. Процедура-функция

Создайте две процедуры-функции, которые вычисляют:

- 1. Максимальное значение элементов главной диагонали матрицы.
- 2. Сумму всех элементов матрицы, вне главной диагонали.

Замечание. Первая строка функции начинается с заголовка. Заголовок функции должен иметь один выходной параметр (результат вычисления). Имя файла и имя функции также совпадают и начинаются с буквы. Синтаксис заголовка-функции следующий:

#### function x=namefunction(parameter1, parameter 2)

% комментарий о назначении входных и выходных параметров

#### Задание 19. Процедура

Создайте процедуру, которая вычисляет корни квадратного уравнения х1, х2 уравнение задается своими коэффициентами a.b.c

Заголовок процедуры аналогичен функции, но с любым количеством выходных параметров

function [x,y]=namefunction(parameter1, parameter2)

% комментарий о назначении входных и выходных параметров